## Quip Parker, Elise, Micah, William

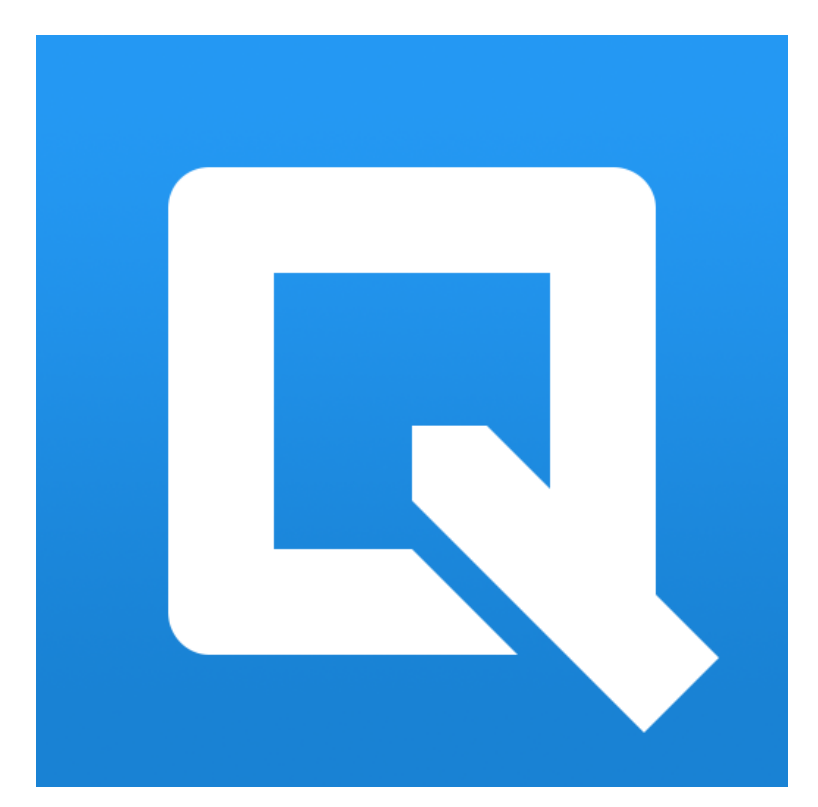

this app is designed to seamlessly create beautiful and creative presentations without the fuss of switching from app to app or emailing your teachers peers. it allows you to import and make changes to documents from other apps such as Evernote, Dropbox, Google Drive, Or google docs from any desktop, or mobile device, even without a connection. "The overall accessibility and simplicity of the controls, and the fluid interface all make this app a handy office suite that strikes a fine balance between features and ease of use," according to Yahoo Tech.

## **Overview**

With Quip you can easily change your headings, and what you want to use it for. An example of this is you can create bulleted lists, numbered lists, or checklists easily in a document. You can easily copy another paper into Quip and edit it without having to fix anything. "The app translated well to my phone. "Documents looked the same and we're just as simple to edit" says an article on articulate-marketing. For keeping up with data and numbers you can easily create a spreadsheet or table to record data. If you need to you can allow people to see your documents so they can see your work. Quip allows you to easily add comments to your work just like a teacher would in google docs, only easier. Quip has many features, these are only some of the best, most useful features of the app. [articulatemarketing.com/review-of-quip](http://articulatemarketing.com/review-of-quip)

Quip is like Microsoft word and excel were combined into one and on the interface of the iPad. You can download documents straight from your gmail or school email into the app by pressing the import button in the top right corner of the page. The ability to start a group chat by pressing the chat room option in the bottom left corner is extremely helpful for communication with peers for a group project. after pressing the group chat button, naming your chat, and adding in people from your address book, they can then send you messages. this differs from the team chat option under the "more" tab. the team chat allows a document to be shared with that group and creates a team thread. to make sharing easier under this tab, there is a choice where the app automatically allows anyone with the "stu" domain to access a folder/document. there are many other features after creating a doc like making a table or chart

which are both under insert. the numerous features make this app one of the most user friendly apps for writing essays or creating projects.

In our English class this year, Quip would be very beneficial for our group projects. it is also nice for writing essays because all of the features are convenient and can be put into folders based on subject or class. plus, you can import your essay to google docs, Evernote, etc to continue work.